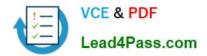

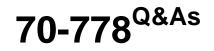

Analyzing and Visualizing Data with Microsoft Power BI

# Pass Microsoft 70-778 Exam with 100% Guarantee

Free Download Real Questions & Answers **PDF** and **VCE** file from:

https://www.lead4pass.com/70-778.html

100% Passing Guarantee 100% Money Back Assurance

Following Questions and Answers are all new published by Microsoft Official Exam Center

Instant Download After Purchase

100% Money Back Guarantee

- 🔅 365 Days Free Update
- 800,000+ Satisfied Customers

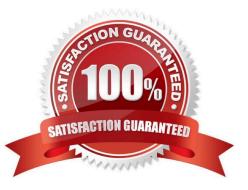

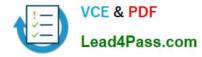

### **QUESTION 1**

You have a Power BI model that has the following tables:

1.

Product (Product\_id, Product\_Name)

2.

Sales (Order\_id, Order\_Date, Product\_id, Salesperson\_id, Sales\_Amount)

3.

Salesperson (Salesperson\_id, Salesperson\_name, address)

You plan to create the following measure.

Measure1 = DISTINCTCOUNT(Sales[ProductID])

You need to create the following relationships:

1.

Sales to Product

2.

Sales to Salesperson

The solution must ensure that you can use Measure1 to display the count of products sold by each salesperson.

How should you configure the relationships? To answer, select the appropriate options in the answer area.

NOTE: Each correct selection is worth one point.

Hot Area:

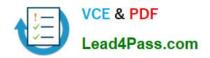

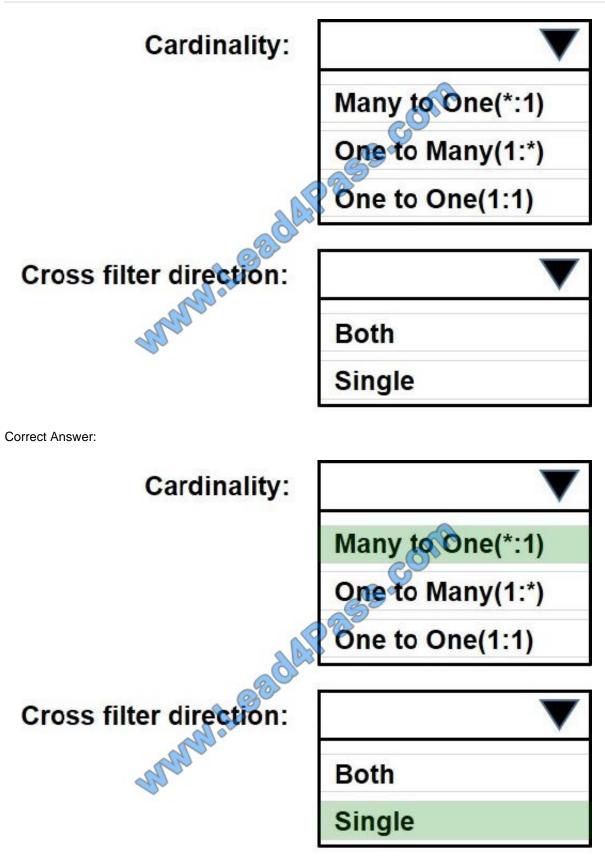

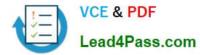

### **QUESTION 2**

You are creating a report in Power BI Desktop that has two visualizations on a page as shown in the following exhibit.

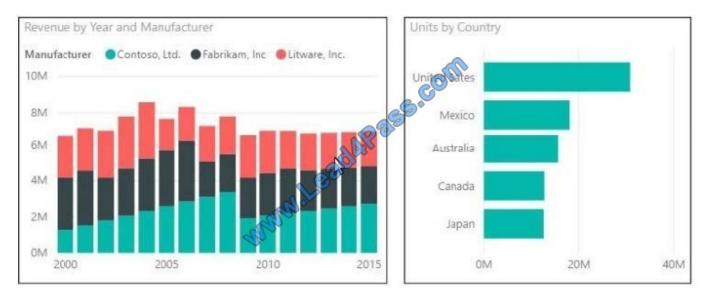

You need to ensure that when you click the bar of a country, only the values for that country are shown on the Revenue by Year and Manufacturer chart.

A. Click the Revenue by Year and Manufacturer chart. On the Format tab, click Edit Interactions. On the Units by Country chart, click Filter.

B. Click the Revenue by Year and Manufacturer chart. On the Format tab, click Edit Interactions. On the Units by Country chart, click Highlight.

C. Click the Units by Country chart. On the Format tab, click Edit Interactions. On the Revenue by Year and Manufacturer chart, click Filter.

D. Click the Units by Country chart. On the Format tab, click Edit Interactions. On the Revenue by Year and Manufacturer chart, click Highlight.

Correct Answer: C

References: https://docs.microsoft.com/en-us/power-bi/service-reports-visual-interactions

### **QUESTION 3**

You have the visualization shown in the following exhibit.

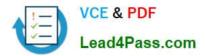

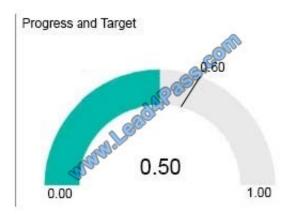

You need to display the values as shown in the following exhibit.

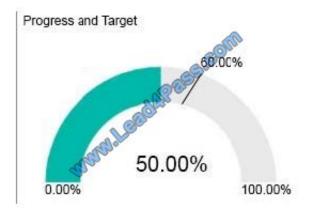

What should you do?

- A. Create a calculated column that adds the % symbol to the values.
- B. From the Modeling tab, change the Data Type to Percentage.
- C. Edit the query of the data source and change the Data Type to Percentage.
- D. Create a measure that adds the % symbol to the values,

Correct Answer: D

### **QUESTION 4**

A data analyst publishes several Power BI visualizations to a blog. You discover that some of the visualizations contain data that is considered private by your company.

You need to prevent the visualizations from being published to the blog.

What should you do?

- A. From the Power BI Admin portal, disable the Publish to web setting.
- B. From the Power BI settings, delete the embedded codes.

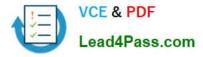

- C. From the Power BI Admin portal, disable the Share content with external users setting.
- D. From the dashboard settings, modify the Share dashboard settings.

Correct Answer: A

References: https://docs.microsoft.com/en-us/power-bi/service-publish-to-web

### **QUESTION 5**

Note: This question is part of a series of questions that present the same scenario. Each question in the series contains a unique solution that might meet the stated goals. Some question sets might have more than one correct solution, while

others might not have a correct solution.

After you answer a question in this section, you will NOT be able to return to it. As a result, these questions will not appear in the review screen.

You have a Power BI model that contains two tables named Sales and Date. Sales contains four columns named TotalCost, DueDate, ShipDate, and OrderDate. Date contains one column named Date.

The tables have the following relationships:

The active relationship is on Sales[DueDate].

You need to create measures to count the number of orders by [ShipDate] and the orders by [OrderDate]. You must meet the goal without duplicating data or loading additional data.

Solution: You create measures that use the CALCULATE, COUNT, and FILTER DAX functions.

Does this meet the goal?

A. Yes

B. No

Correct Answer: A

References: https://msdn.microsoft.com/en-us/library/ee634966.aspx https://msdn.microsoft.com/en-us/library/ee634825.aspx https://msdn.microsoft.com/en-us/library/ee634791.aspx

70-778 Study Guide

70-778 Exam Questions

70-778 Braindumps

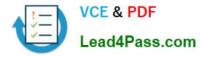

To Read the Whole Q&As, please purchase the Complete Version from Our website.

# Try our product !

100% Guaranteed Success
100% Money Back Guarantee
365 Days Free Update
Instant Download After Purchase
24x7 Customer Support
Average 99.9% Success Rate
More than 800,000 Satisfied Customers Worldwide
Multi-Platform capabilities - Windows, Mac, Android, iPhone, iPod, iPad, Kindle

We provide exam PDF and VCE of Cisco, Microsoft, IBM, CompTIA, Oracle and other IT Certifications. You can view Vendor list of All Certification Exams offered:

## https://www.lead4pass.com/allproducts

# **Need Help**

Please provide as much detail as possible so we can best assist you. To update a previously submitted ticket:

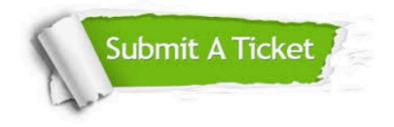

#### **One Year Free Update**

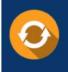

Free update is available within One Year after your purchase. After One Year, you will get 50% discounts for updating. And we are proud to boast a 24/7 efficient Customer Support system via Email.

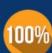

To ensure that you are spending on quality products, we provide 100% money back guarantee for 30 days

**Money Back Guarantee** 

from the date of purchase

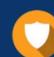

#### Security & Privacy

We respect customer privacy. We use McAfee's security service to provide you with utmost security for your personal information & peace of mind.

Any charges made through this site will appear as Global Simulators Limited. All trademarks are the property of their respective owners. Copyright © lead4pass, All Rights Reserved.